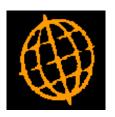

# Global 3000 Enhancement

# Distribution price list enquiries ZM60\_000101

#### INTRODUCTION

This service pack enhances the display of customer and supplier price lists within the distribution enquiries. Full details of all available discounts are now displayed including quantity discount schemes and their associated quantity breaks, negotiated discounts and, for SOP, trade and industry discounts.

In addition a new option has been added to the select supplier for enquiry window to allow you to browse the entire supplier's price list.

#### Order Enquiries

#### **Price Lists for Customer Window**

This window appears when you select either the "Main price list" or "Special price list" option from the Select Customer for Enquiry window, or when you choose the Price List option from Supplier/Product Details window.

**Purpose** This window displays details of the customer's price lists. If you selected

the "Main price list" option in the Select Customer for Enquiry window, it shows details of the customer's first price list; if you selected the "Special

price list" option; it shows details of their second price list.

Upper part of The price list name is displayed at the top of the window. Underneath this window the products in the price list are listed, with the currency, expiry date, type

and pricing unit. As you scroll through the list, the prices for the selected

product are displayed in the lower part of the window.

Lower part of The lower part of the window displays the prices for the currently window

highlighted product, including the details of any quantity discounts, negotiated discount, trade discount and industry discount that are

available.

### **Product Enquiries**

#### **Price Lists Window**

This window appears when you choose the Price Lists option from the Select pop-menu.

**Purpose** This window displays price list details for the product. This includes both

prices lists used by SOP for selling the product, and prices lists used by

POP for purchasing it.

Upper part of

The price lists that reference the selected product are listed in the upper window

part of the window, along with their currency, expiry date, type, module

and pricing unit.

Lower part of

As you scroll through the list, the prices held for the product on the price window

list are displayed in the lower part of the window along with the details of

any quantity discounts that are available.

# **POP Order Enquiries**

## Select Supplier for Enquiry Window

#### **Price Lists for Supplier Window**

This window appears when you select the "Price list" option from the Select Supplier for Enquiry window.

This window displays details of the supplier's price lists. **Purpose** 

Upper part of The price list name is displayed at the top of the window. Underneath this window the products in the price list are listed, with the currency, expiry date, type and pricing unit. As you scroll through the list, the prices for the selected product are displayed in the lower part of the window.

Lower part of The lower part of the window displays the prices for the currently window highlighted product, including the details of any quantity discounts that